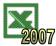

## References

Formulae are used in spreadsheets to perform calculations. A formula will usually refer to a value in another cell e.g. we may click on cell C1 and type:

= A1 \* B1

This formula is actually saying "multiply the value in the cell that is *two to the left*, by the value in cell *one to the left*". When we fill this formula down, the cells below will all follow suit and multiply the value in the cell *two to the left* by the value in cell *one to the left*. This is called **'relative referencing'**. The table shows the formulae that are created on filling down from cell C1.

|   | Α | В  | С         |
|---|---|----|-----------|
| 1 | 1 | 12 | = A1 * B1 |
| 2 | 2 | 12 | = A2 * B2 |
| 3 | 3 | 12 | = A3 * B3 |
| 4 | 4 | 12 | = A4 * B4 |

The above spreadsheet is effectively working out the 12 times table. The problem is, if we decide to change the design so that it calculates the 13 times table, we have to change cells B1, B2, B3 and B4. There is a quicker way.

It would be better if we could type the number 12 in cell B1 only. We want our formula in cell C1 to say "multiply the value in the cell *two to the left* by the value *in cell B1*". We do this by placing a '\$' sign before the parts of the formula that should stay the same when we fill down.

|   | Α | В  | С             |
|---|---|----|---------------|
| 1 | 1 | 12 | = A1 * \$B\$1 |

Now when we fill down from cell C1, the formula will be copied to each cell, but the references after the \$ signs will not change.

|   | Α | В  | С             |
|---|---|----|---------------|
| 1 | 1 | 12 | = A1 * \$B\$1 |
| 2 | 2 |    | = A2 * \$B\$1 |
| 3 | 3 |    | = A3 * \$B\$1 |
| 4 | 4 |    | = A4 * \$B\$1 |

We can easily change our times table by altering only the value in cell B1. This is called **'absolute referencing'**. **Note.** In this case, the reference B\$1 (rather than \$B\$1) would work, as we are always referring back from column C.

## Task 1 - Relative References

The data below shows the *Cost Price* and *Sell Price* for a few products sold in a toyshop. Tax is paid by the toyshop to the supplier and by the customer to the toyshop. We will use a tax rate of 10%.

**a.** Open a new spreadsheet in 'Microsoft Excel' and copy the data below:

| 1 | A B           |            | C D      |            | Е            | F         |
|---|---------------|------------|----------|------------|--------------|-----------|
| 1 | Item          | Cost Price | Tax Paid | Sell Price | Tax Received | Tax Owing |
| 2 | Scooter       | 60         |          | 105        |              | 1         |
| 3 | Roller Blades | 27         |          | 45         |              |           |
| 4 | Bike          | 99         |          | 180        |              |           |
| 5 | Ice Skates    | 45         |          | 85         |              |           |

- **b.** Click on cell C2 and type the formula = **B2\*0.1** (this will calculate 10% of the amount in B2).
- **c.** Fill down from cell C2 to cell C5. The formula should be copied to each cell.
- **d.** Repeat this process to calculate the tax received from the customer for each product (use 10% again).
- **e.** Calculate the tax owed to the government in cell F2, by subtracting the tax paid in cell C2 from the tax received in cell E2. Fill down the last two columns.

| Task                                                                                      | c 2                   |                           |                    |            |               |              |               |                        |          |
|-------------------------------------------------------------------------------------------|-----------------------|---------------------------|--------------------|------------|---------------|--------------|---------------|------------------------|----------|
| This spreadsheet uses relative referencing. This is fine, unless the rate of tax changes. |                       |                           |                    |            |               |              |               |                        |          |
| a.                                                                                        | Change the spreads    | sheet so that i           | t calculate        | s the 'Tax | k Paid' and t | the 'Tax R   | eceived' at   | a rate of 20%.         |          |
| b.                                                                                        | Write down everyth    | ing you had to            | o do to ma         | ke this ch | nange.        |              |               |                        |          |
|                                                                                           |                       |                           |                    |            |               |              |               |                        | _        |
|                                                                                           |                       |                           |                    |            |               |              |               |                        | _        |
| c.                                                                                        | Save the spreadshe    | eet as " <b>Refere</b>    | ences".            |            |               |              |               |                        |          |
|                                                                                           |                       |                           |                    |            |               |              |               |                        |          |
| Task                                                                                      | x 3 – Absolute Re     | eferences                 |                    |            |               |              |               |                        |          |
|                                                                                           | will now complete th  |                           | ısina absol        | ute refere | encina.       |              |               |                        |          |
|                                                                                           | •                     |                           | _                  |            | _             | new blank    | worksheet.    | . Copy the data below  | w (vou   |
|                                                                                           | can copy and paste    |                           |                    |            |               |              |               |                        | . (/ • • |
|                                                                                           |                       | A<br>1 Tax Level          | B<br>10%           | С          | D             | Е            | F             | A                      |          |
|                                                                                           |                       | 2<br>3 Item               | Cost Price         | Tax Paid   | Sell Price    | Tax Received | Tax Owing     |                        |          |
|                                                                                           |                       | 4 Scooter 5 Roller Blades | 60                 |            | 105           |              | run o tting   | -                      |          |
|                                                                                           |                       | 6 Bike                    | 99                 |            | 45<br>180     |              |               | _                      |          |
|                                                                                           |                       | 7 Ice Skates              | 45                 |            | 85            |              |               | ]                      |          |
| b.                                                                                        | Click on cell C4 and  | type the form             | nula = <b>B4</b> * | *\$B\$1    |               |              |               |                        |          |
| c.                                                                                        | Fill down from cell ( | C4 to cell C7.            | The formu          | ıla should | be copied     | to each ce   | ell, maintair | ning the absolute refe | rence.   |
| d.                                                                                        | Repeat this process   | to calculate t            | he tax rece        | eived fror | n the custo   | mer for ea   | ch product    | : (range E4:E7).       |          |
| e.                                                                                        | Calculate the tax ov  | wing as before            | ·.                 |            |               |              |               |                        |          |
| d.                                                                                        | Change the tax leve   | el from 10% to            | o 20%.             |            |               |              |               |                        |          |
| e.                                                                                        | Write down what ha    | appens.                   |                    |            |               |              |               |                        |          |
|                                                                                           |                       |                           |                    |            |               |              |               |                        | _        |
|                                                                                           |                       |                           |                    |            |               |              |               |                        | _        |
| f.                                                                                        | Save your work.       |                           |                    |            |               |              |               |                        |          |
| Task                                                                                      | · 4                   |                           |                    |            |               |              |               |                        |          |
| a.                                                                                        | Explain the differen  | ce between re             | elative refe       | rencing a  | and absolute  | e referenci  | ng.           |                        |          |

| a. | Explain the difference between relative referencing and absolute referencing. |  |  |  |  |
|----|-------------------------------------------------------------------------------|--|--|--|--|
|    |                                                                               |  |  |  |  |
| b. | How would you refer to the value in cell D3 from anywhere in the spreadsheet? |  |  |  |  |
|    |                                                                               |  |  |  |  |